# **Boletín** Biblioteca UNIR **(marzo 2017)**

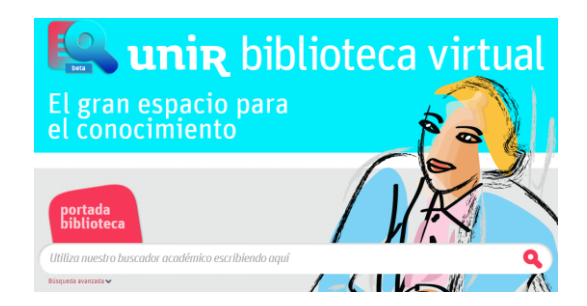

## **1. El rincón de la Biblioteca:**

#### **Hay vida fuera de Google. ¿Dónde buscar información académica?**

Hay una percepción por parte de los usuarios y consumidores de información, de que toda la información contenida en Internet, Google te la puede ofrecer. Y nada más lejos de la realidad. Es cierto que Google es un gran buscador y actualmente no tiene rival, pero no todo lo que se puede consultar en Internet, Google te lo ofrece entre sus resultados.

Un ejemplo de esto es la información contenida en las webs, catálogos y buscadores de las bibliotecas. Las Bibliotecas se están movilizando y desarrollando proyectos para conseguir el objetivo que todos persiguen, aparecer entre los resultados de Google. Un ejemplo de esto es lo que ya consigue Google Académico. A través de este buscador especializado de Google se está consiguiendo hacer más accesibles y visibles ciertos fondos de contenidos científicos disponibles a través de los catálogos y bases de datos suscritas en las bibliotecas. Pero aún falta trabajo por hacer y no todo es google, porque si pretendemos que un solo buscador ofrezca todos los resultados, podemos caer en la problemática del "ruido informativo", es decir, este buscador ofrecerá tal cantidad de resultados, que muchos de estos no serán interesantes ni relevantes para nuestra búsqueda. Por esto están apareciendo buscadores para el mundo científico y académico, entre los que hay, se pueden destacar:

- **WorldWideScience.org**
- **Scholarpedia**
- **Base (Bielefeld Academia Search Engine)**
- **ScienceResearch.com**
- **Catálogo de las Bibliotecas**

*Rogamos en la medida de lo posible hagan difusión de este mensaje con la intención que todos los usuarios de UNIR conozcan los servicios de la Biblioteca UNIR*

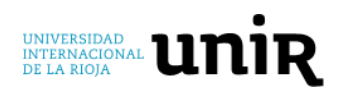

### **2. Algunas instrucciones de uso de la Biblioteca:**

**¿Qué revistas hay suscritas en la Biblioteca por las diferentes áreas?:**

Si quieres saber que revistas hay suscritas en la Biblioteca de las diferentes áreas del conocimiento científico, puedes acceder a un listado de revistas por categorías:

o *Cómo Acceder: Menú superior Biblioteca > Lista A-Z > "Ver revistas electrónicas por categoría":*

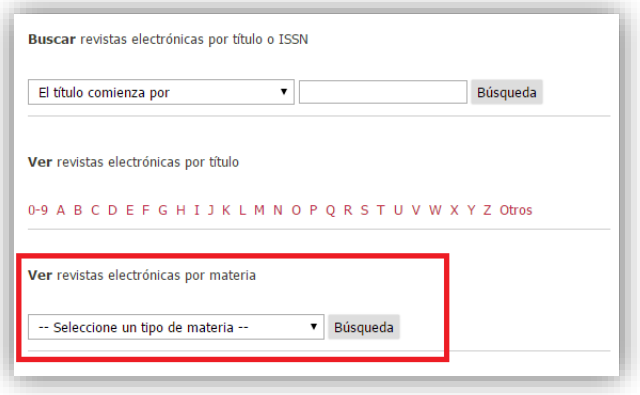

- o Despliega la ventana para seleccionar la categoría que deseas.
	- Nota: Si quieres ver las revistas de la categoría de Educación puedes encontrar dicha categoría dentro de la materia "Ciencias Sociales".

#### **Recomendación a la hora de realizar una búsqueda:**

En la ventana de búsqueda simple de la Biblioteca se puede **buscar por título del artículo o título del libro**:

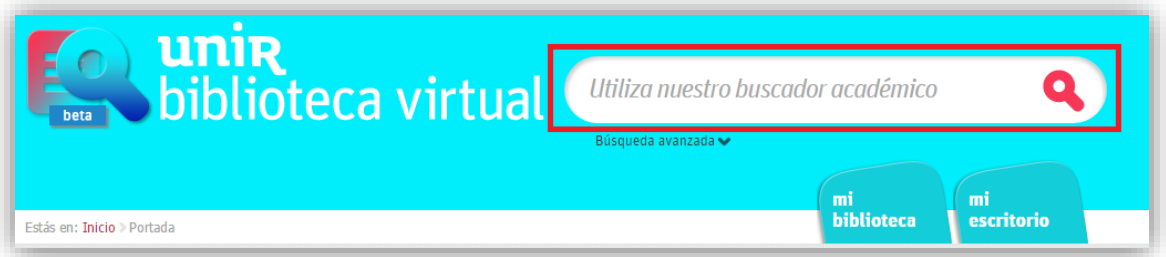

En este buscador (marcado en rojo), **no se puede buscar por el título de la revista ni por el título del capítulo del libro**. Si se quiere localizar un artículo, se busca el título del artículo, no de la revista. Y si se quiere localizar el capítulo de un libro, se busca por el título del libro que contiene dicho capítulo.

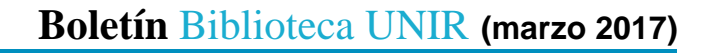

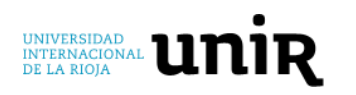

## **3. Revistas destacadas:**

- **Revistas de interés destacadas del área de Educación:** desde la Biblioteca se está recogiendo la información referente a recursos, revistas, bases de datos… de las diferentes áreas científicas y docentes en UNIR. Para este boletín de marzo se ha hecho la recopilación de los recursos de interés en el área del Educación para el Máster de Neuropsicología y que están accesibles a través de la Biblioteca Virtual.
	- o *Cómo Acceder: Portada de la Biblioteca > Sección "Mi Biblioteca" > Erevistas recomendadas > Facultad de Educación > Recursos Máster de Neuropsicología.*
- **Social Psychological and Personality Science:** Su objetivo es publicar informes de estudios científicos que ayudan a entender las cuestiones importantes de la psicología social y de la personalidad.
	- o *Cómo Acceder: Portada de la Biblioteca > Menú superior: Lista A-Z > buscar por el título de la revista.*
- **International Journal for Quality in Health Care:** Es una revista interdisciplinar, incluye trabajos de las disciplinas de investigación sobre servicios de salud, evaluación de la atención sanitaria, la política y economía de la salud, mejora de la calidad, la gestión y la investigación clínica centrada en la calidad.
	- o *Cómo Acceder: Portada de la Biblioteca > Menú superior: Lista A-Z > buscar por el título de la revista.*
- **Design automation for embedded systems:** Ofrece un foro a los científicos e ingenieros para informar de los últimos trabajos y resultados de los algoritmos, herramientas, arquitecturas, estudios de casos y ejemplos reales de diseño. La revista se centra principalmente en herramientas, metodologías y arquitecturas para sistemas embebidos, incluyendo HW / SW co-diseño, métodos de simulación y modelado.
	- o *Cómo Acceder: Portada de la Biblioteca > Menú superior: Lista A-Z > buscar por el título de la revista.*

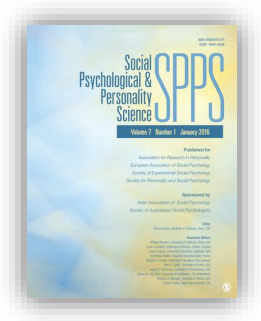

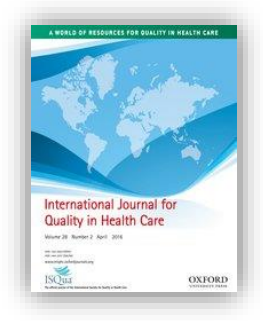

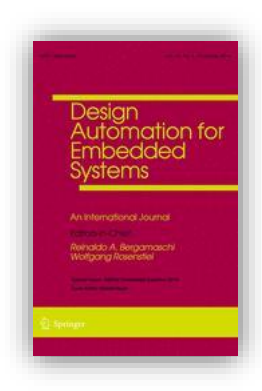

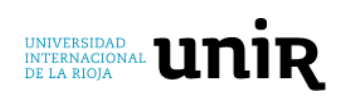

### **4. Bases de datos y herramientas destacadas:**

- **Recursos destacados:** En la Biblioteca de UNIR se ha añadido un apartado (para usuarios registrados) a través del cual puede acceder directamente a los **recursos destacados** por su importancia y la gran cantidad de artículos, libros electrónicos… que ofrecen para los usuarios de la Biblioteca.
	- o *Cómo Acceder: Portada de la Biblioteca > Sección "Recursos Destacados" (columna superior izquierda).*
- **Aranzadi Instituciones:** Base de datos especializada en las ciencias jurídicas. A través de Aranzadi, puedes acceder a toda la legislación vigente, en proyecto, derogadas… además de toda la jurisprudencia emitida por los diferentes tribunales, doctrina administrativa, formularios, bibliografía de los recursos de información pertenecientes a la editorial Aranzadi…

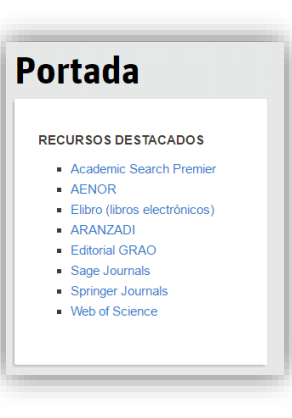

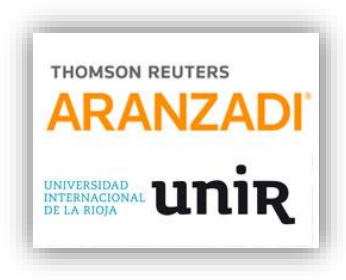

- o *Cómo Acceder: Portada de la Biblioteca > Sección "Recursos Destacados" (columna superior izquierda).*
- **Revistas editorial GRAÓ:** Revistas en español especializadas y centradas en diferentes áreas de la Educación. Las revistas a las que puedes acceder son:
- **Aula de innovación educativa.**
- **Eufonía: didáctica de la música.**
- **Iber: didáctica de las ciencias sociales.**
- **Tándem: didáctica de la educación física**
- **Textos: didáctica de la lengua.**
- **Uno: didáctica de las matemáticas.**
- **Alambique: didáctica de las ciencias experimentales.**
- **Aula de infantil.**
- **Aula de secundaria.**
- o *Cómo Acceder: Portada de la Biblioteca > Menú superior: Lista A-Z > buscar por el título de la revista.*

**Si tienes algún problema, necesitas ayuda para acceder a la Biblioteca, el uso de la misma, hacer sugerencias… no dudes en ponerte en contacto con la Biblioteca a través del email:** [biblioteca.virtual@unir.net](mailto:biblioteca.virtual@unir.net)